## Discovery Education

## Setting up a New Account

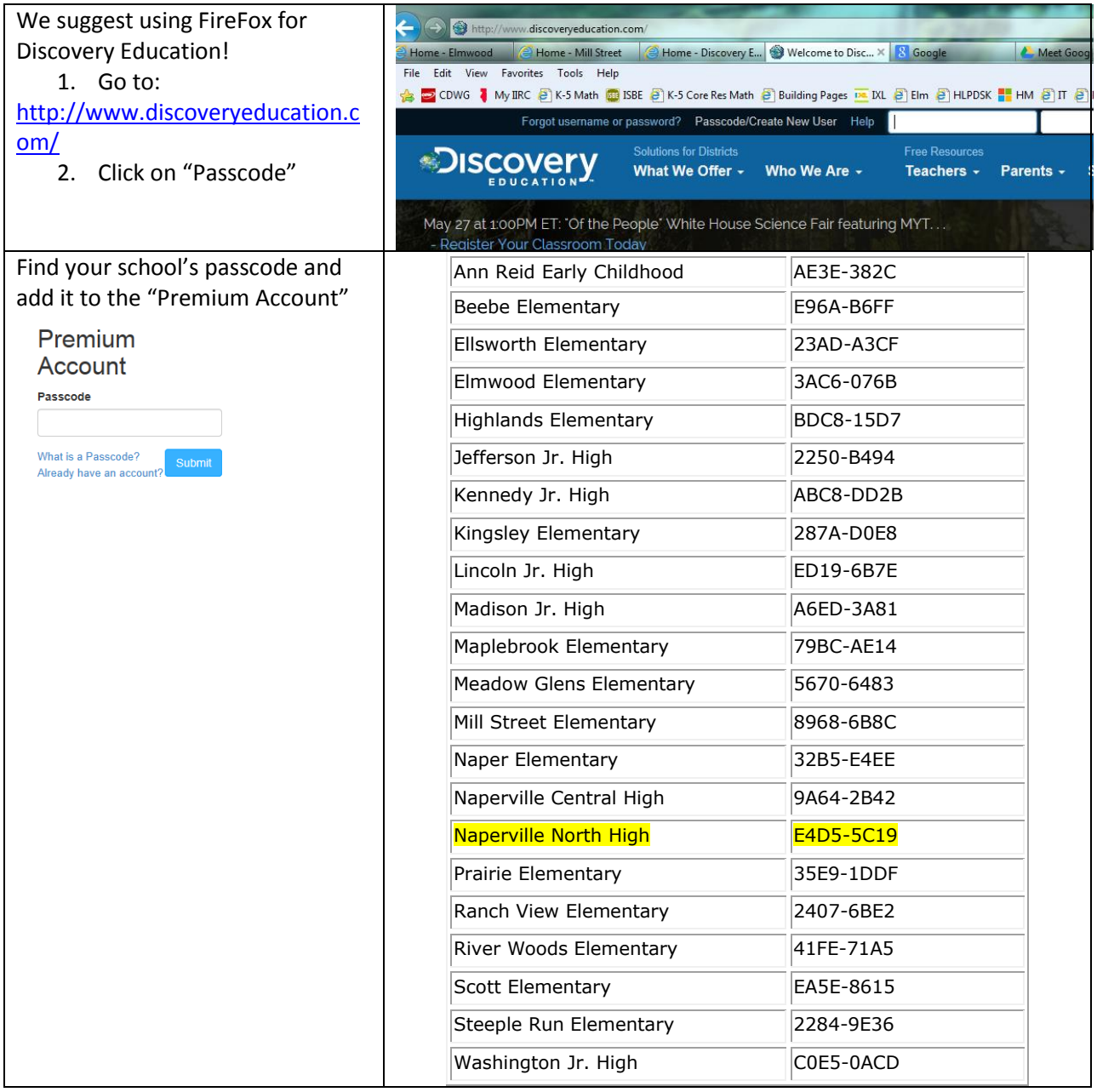

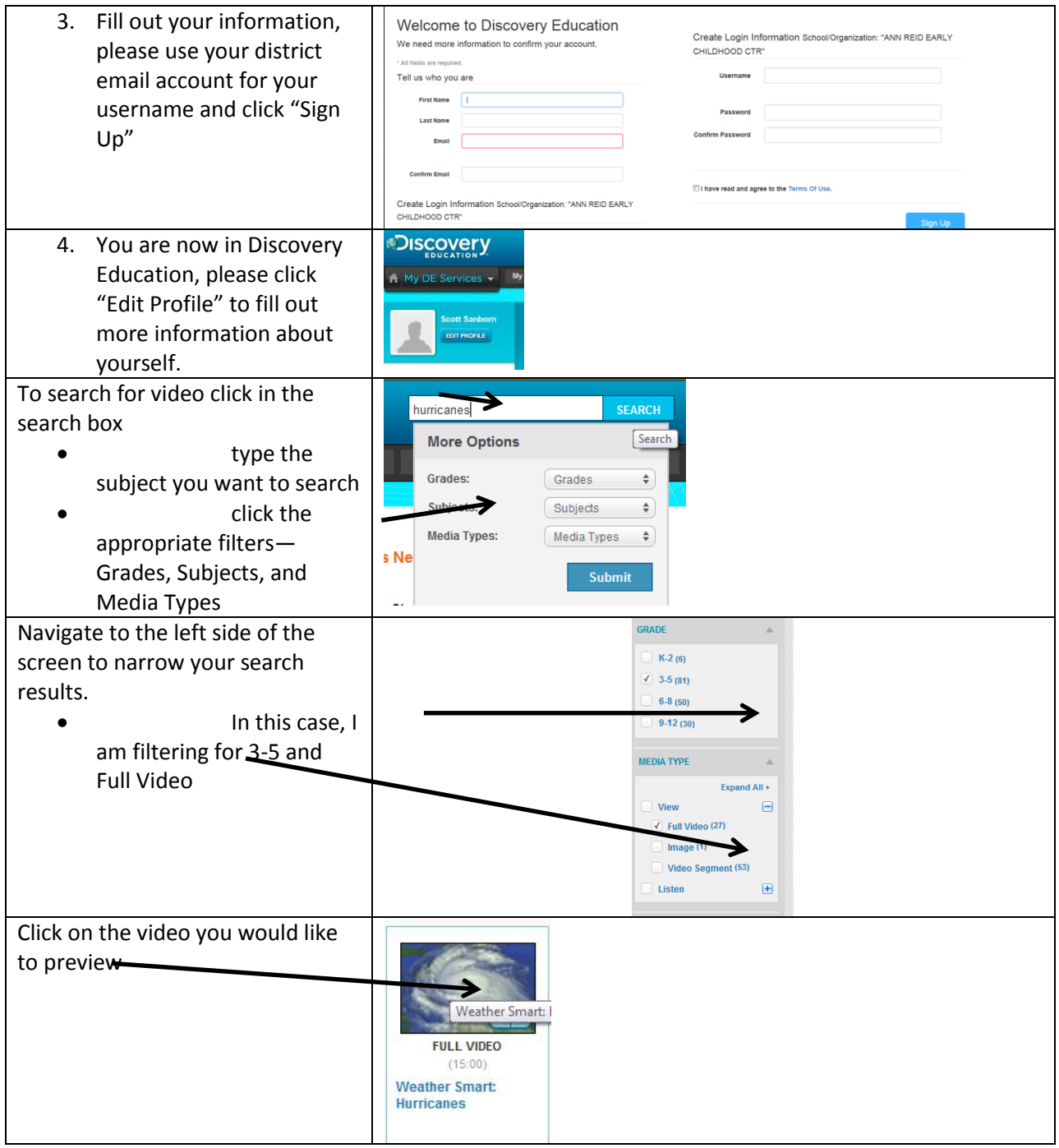

This will open a new video pane

- To preview the video hit the play button
- The video and the segments are located on the right side
- Click Details to see video information
- Download see more detailed explanation below
- Materials links to available Teacher's Guide and Blackline Masters
- Transcript line by line transcript of the video
- More in Series-Links to other videos from the series ex…if it's a Mythbuster's video it will show all Mythbuster's videos.
- More To Explore—shows videos related to the subject

## **Downloading Videos:**

It is best practice to download videos to your "My Video's" folder on your computer. To download click the download button and the download screen will appear.

Be sure to select your download type; there are different options you can choose

- **Windows** Media 1+mbps--best quality for playback from your computer
- Windows Media 256K--best size for uploading to Canvas,

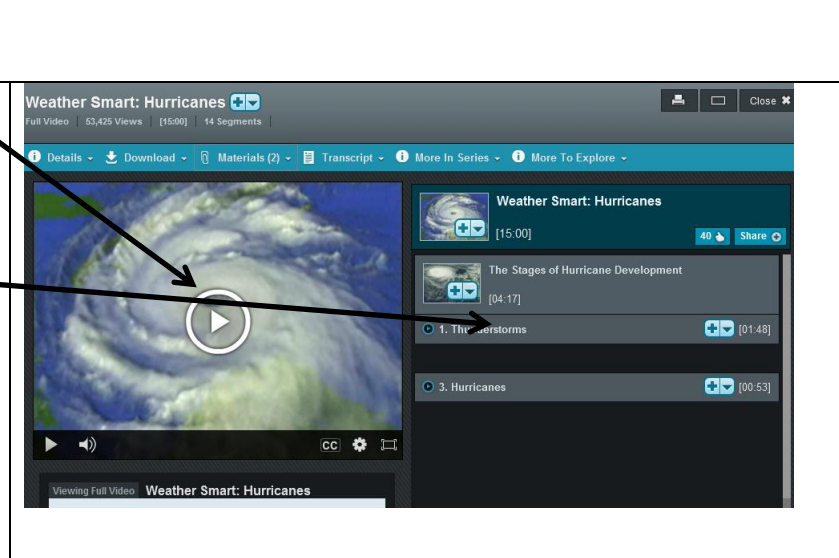

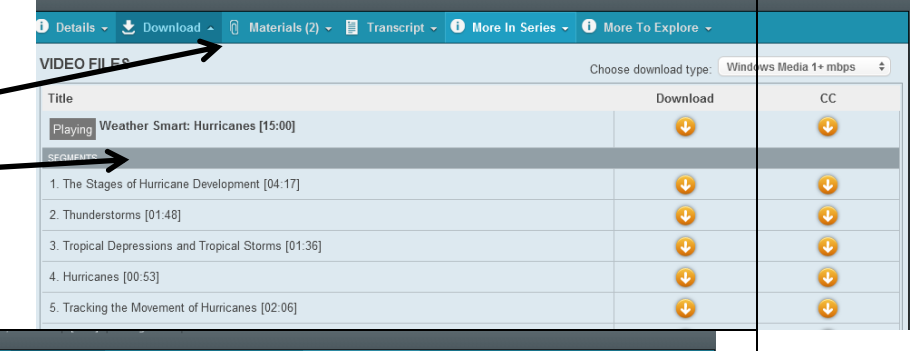

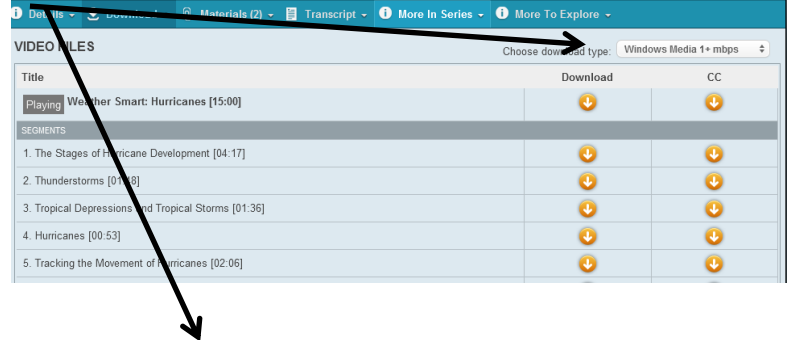

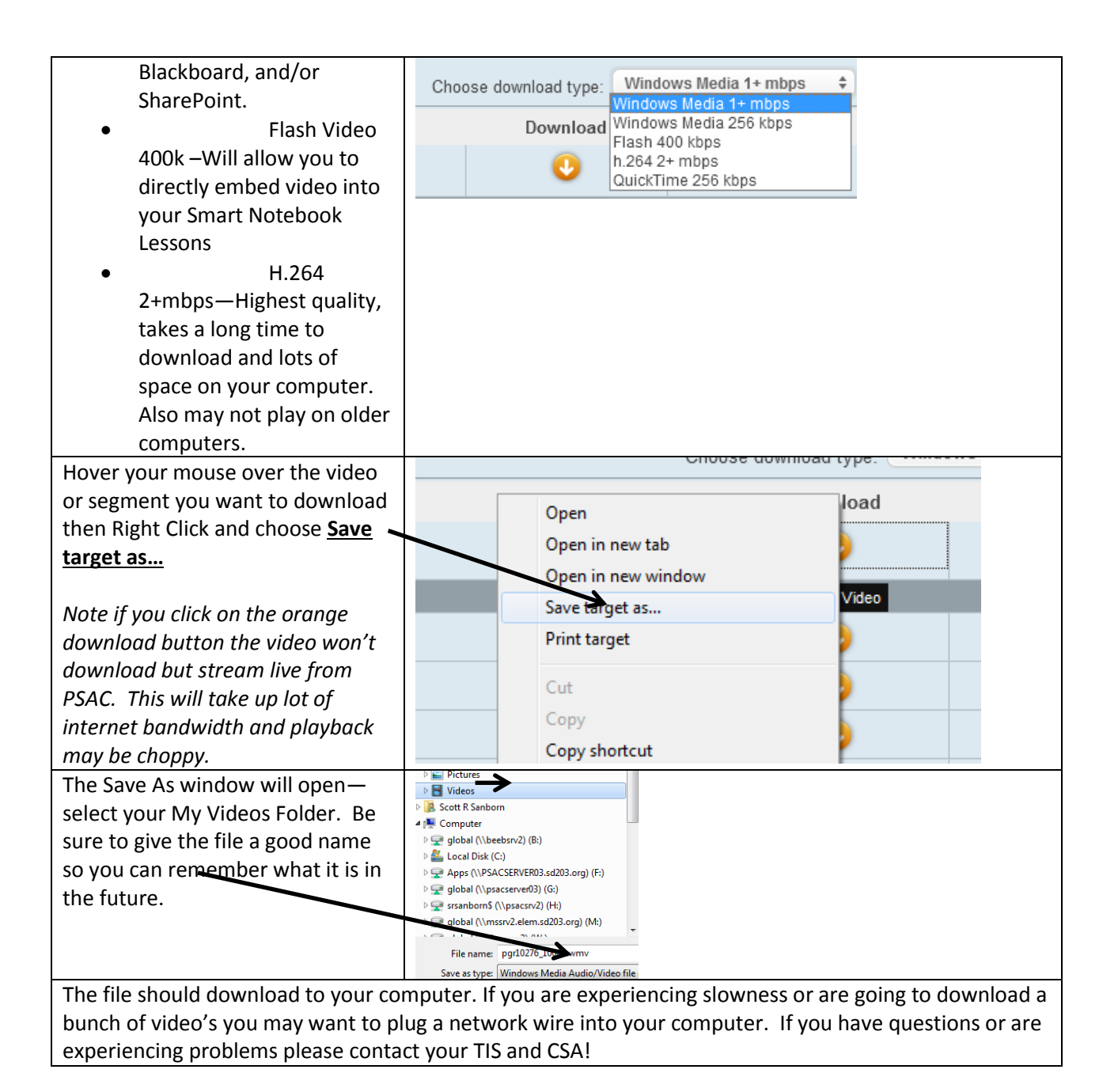